# **MIC-10 • MIC-30**

# **ISOLATIONSMESSGERÄT**

# **BEDIENUNGSANLEITUNG**

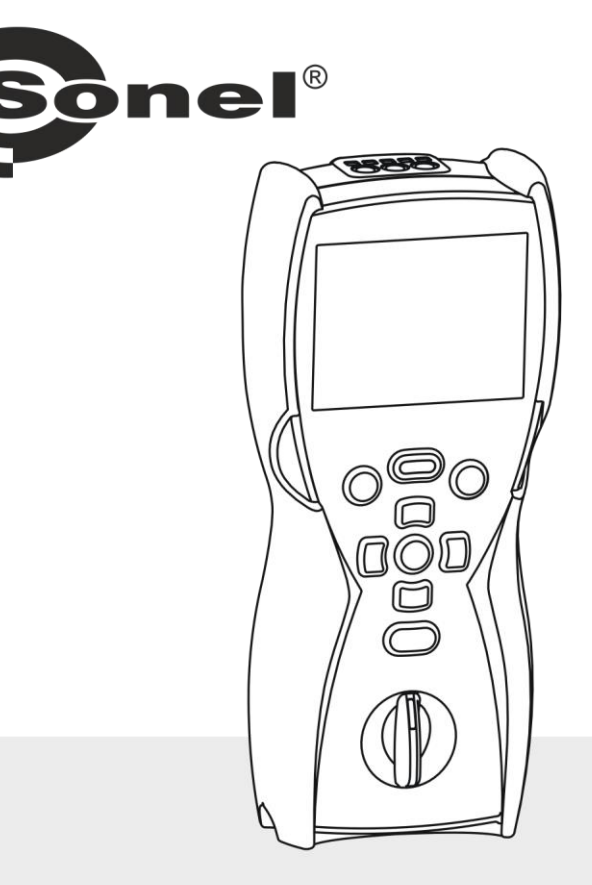

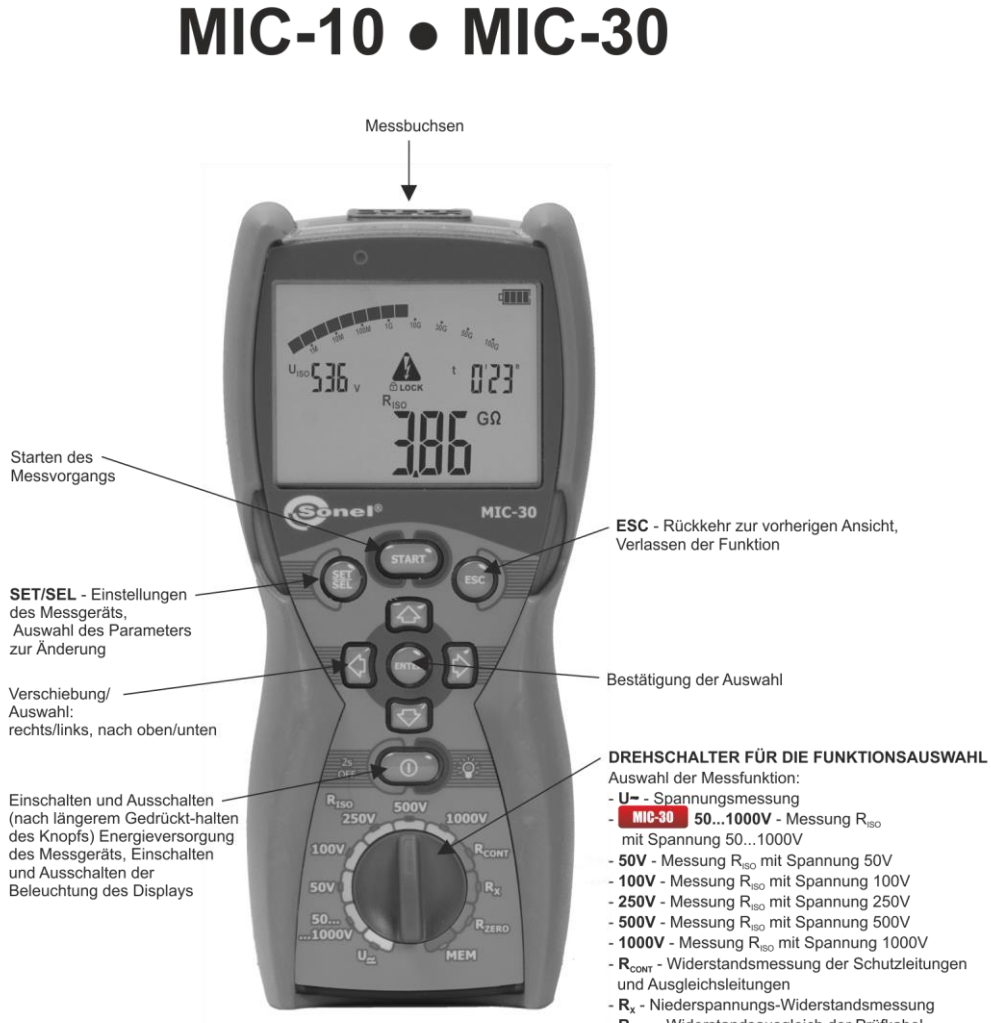

- R<sub>zero</sub> Widerstandsausgleich der Prüfkabel für  $R_{\text{conv}}$  und  $R_{\text{v}}$
- MIC-30 MEM Bedienung des Speichers

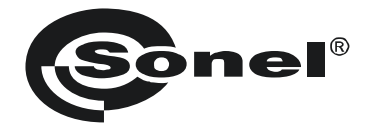

## **BEDIENUNGSANLEITUNG**

## **ISOLATIONSMESSGERÄT MIC-10 ● MIC-30**

# $\epsilon$

**SONEL S.A. Wokulskiego 11 58-100 Świdnica Polen**

Version 2.03 20.11.2023

Das Messgerät MIC-10 / MIC-30 ist ein modernes Prüfgerät, das hohe Qualitätsstandards erfüllt, das einfach und sicher im Gebrauch ist. Dennoch ist es ratsam die vorliegende Bedienungsanleitung zu lesen, da dies erlaubt Messfehler zu vermeiden und eventuellen Problemen beim Gebrauch des Messgeräts vorbeugt.

#### **INHALTSVERZEICHNIS**

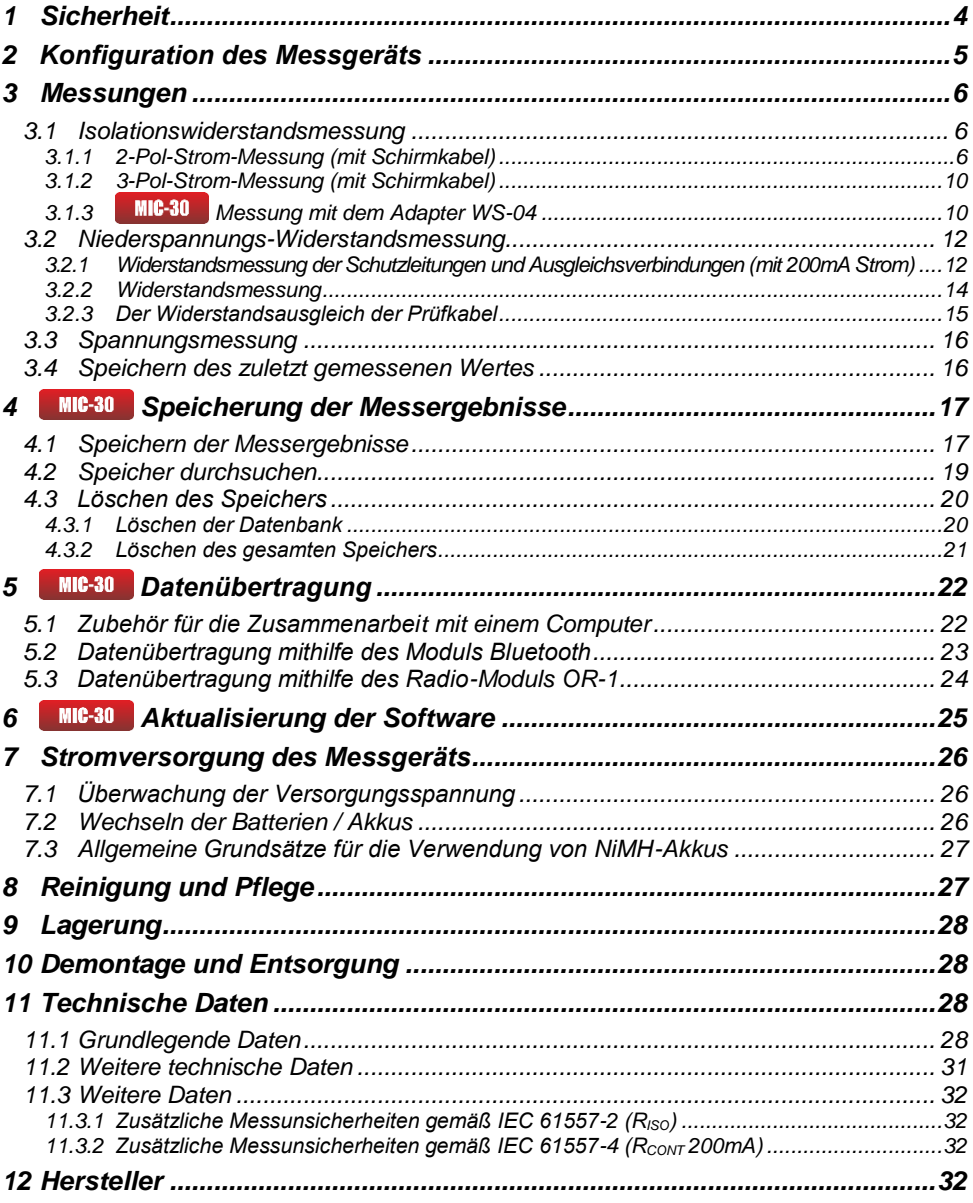

## **1 Sicherheit**

<span id="page-5-0"></span>Das Messgerät MIC-10 / MIC-30, das zu Kontrollprüfungen des Stromschlagschutzes und der Erdung in den elektroenergetischen Wechselstromnetzen bestimmt wird, dient zur Ausführung von Messungen, deren Ergebnisse den Sicherheitszustand der Installation bestimmen. Um die entsprechende Bedienung und Richtigkeit der erlangten Ergebnisse zu gewährleisten, sollten nachfolgende Empfehlungen beachtet werden:

- Bevor man das Messgerät in Betrieb nimmt, sollte man sich mit der vorliegenden Bedienungsanleitung genau vertraut machen und Sicherheitsregeln und Empfehlungen des Herstellers befolgen.
- Die Verwendung des Messgerätes auf andere, als die in der Bedienungsanleitung beschriebene, Weise, kann die Beschädigung des Geräts zur Folge haben und gefährlich für den Anwender sein.
- Das Gerät MIC-10 / MIC-30 soll ausschließlich von entsprechend qualifizierten Personen bedient werden, die die entsprechende Befugnis zur Arbeit an elektrischen Installationen besitzen. Die Verwendung des Messgerätes durch Unbefugte, kann die Beschädigung des Geräts zur Folge haben und gefährlich für den Anwender sein.
- Bei der Messung des Isolationswiderstands auf den Enden der Messkabel des Messgeräts tritt eine gefährliche Spannung von bis zu 1kV auf.
- Bevor eine Isolationswiderstandsmessung vorgenommen wird, sollte sichergestellt werden, dass das gemessene Objekt nicht unter Spannung steht,
- Während der Messung Isolationswiderstands dürfen die Messkabel nicht vom gemessenen Objekt getrennt werden, bevor die Messung beendet wird (siehe Punkt 3.1.1); anderenfalls wird die Kapazität des Objekts nicht entladen, was das Risiko eines Stromschlages mit sich bringt,
- Der Gebrauch dieser Anleitung schließt die Notwendigkeit nicht aus, Arbeits- und Brandschutzvorschriften, die bei Arbeiten dieser Art erforderlich sind, zu beachten. Vor Beginn der Arbeiten mit dem Gerät unter Sonderbedingungen, z.B. in einem Bereich, in dem die Explosions- oder Brandgefahr besteht, ist es erforderlich, den Arbeitsschutzbeauftragten zu konsultieren.
- Es ist unzulässig:
	- $\Rightarrow$  ein Messgerät, welches beschädigt wurde und ganz oder teilweise nicht funktionstüchtig ist,
	- $\Rightarrow$  Leitungen mit beschädigter Isolation,
	- $\Rightarrow$  ein Messgerät, das zu lange unter schlechten Bedingungen (z.B. feucht geworden ist) gelagert wurde, zu verwenden Nachdem das Messgerät aus einer kalten Umgebung in eine warme Umgebung mit hoher Luftfeuchtigkeit gebracht wurde, dürfen keine Messungen durchgeführt werden, bis sich das Messgerät auf die Umgebungstemperatur aufgewärmt hat (ca. 30 Minuten).
- Leuchtet die Aufschrift **BATT** auf dem Display, weist dies auf eine zu niedrige Spannung der Energieversorgung und die Notwendigkeit des Batteriewechsels, bzw. auf die Notwendigkeit die Akkus aufzuladen, hin.
- Die Aufschrift **Err***X*, wobei *X* eine Zahl von 1…9 ist, deuten auf eine Fehlfunktion des Geräts. Falls nach erneutem Einschalten sich die Situation wiederholt, deutet dies auf eine Beschädigung des Messgeräts.
- Bevor Sie mit der Messung beginnen, stellen Sie sicher, dass Sie die entsprechende Messfunktion gewählt haben und die Kabel in die entsprechenden Messbuchsen eingesteckt sind.
- Es ist nicht zulässig ein Messgerät mit nicht ganz geschlossener oder mit offener Batterieklappe (Akkuklappe) zu verwenden, es ist auch nicht erlaubt, das Gerät durch andere, als in der Bedienungsanleitung erwähnte, Stromquellen zu versorgen.
- Die Anschlüsse des Messgeräts sind vor einer Überlastung bis 550V elektronisch gesichert (z.B. aufgrund eines Anschlusses an ein Netz, das unter Spannung steht), für einen Voltmeter bis 600V.
- Reparaturen dürfen nur von einem dazu befugten Reparaturservice durchgeführt werden.

#### **Achtung:**

**Aufgrund der ständigen Entwicklung der Software des Geräts, kann sich das Aussehen des Displays für einige Funktionen von den hier dargestellten Beispielen unterscheiden.**

#### **Hinweis:**

**Beim Versuch, Treiber im 64- Bit-Windows 8 und Windows 10 zu installieren, kann die Information angezeigt werden: "Die Installation ist fehlgeschlagen".**

**Ursache: in Windows 8 und Windows 10 ist standardmäßig eine Blockade der Installation von Treibern aktiv, die nicht digital signiert sind.**

**Lösung: Schalten Sie die digitale Signierung der Treiber in Windows aus.**

<span id="page-6-0"></span>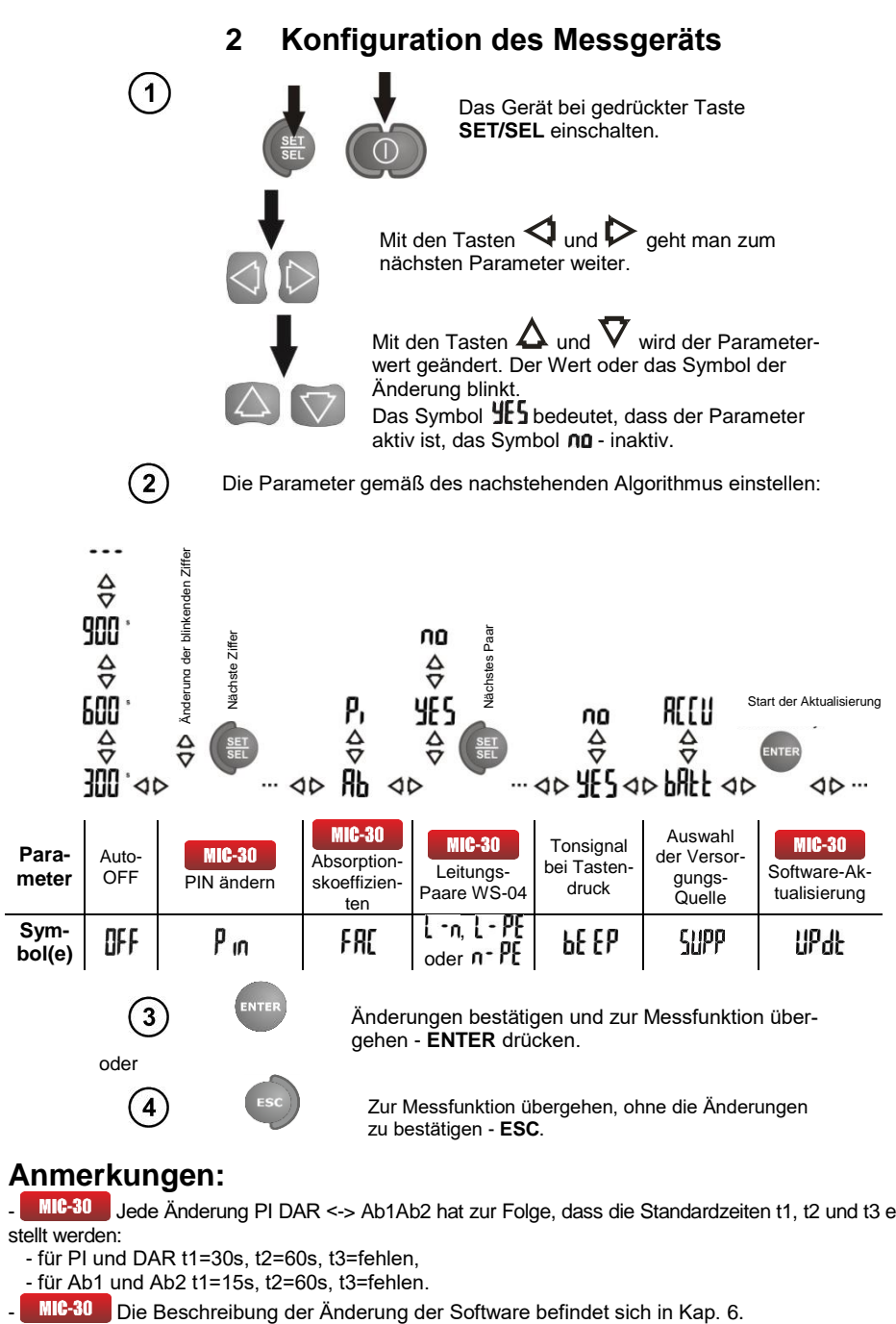

#### **Anmerkungen:**

- Jede Änderung PI DAR <-> Ab1Ab2 hat zur Folge, dass die Standardzeiten t1, t2 und t3 eingestellt werden:

- für PI und DAR t1=30s, t2=60s, t3=fehlen,
- für Ab1 und Ab2 t1=15s, t2=60s, t3=fehlen.
- 

#### <span id="page-7-1"></span><span id="page-7-0"></span>*3.1 Isolationswiderstandsmessung*

**WARNUNG:**

**Das gemessene Objekt darf nicht unter Spannung stehen.**

#### **Achtung:**

**Während der Messung, insbesondere hoher Resistenzen, sollte sichergestellt werden, dass sich die Messkabel und Sonden (Klemmen) nicht berühren, weil aufgrund des Durchflusses von Oberflächenströmen das Messergebnis durch einen zusätzlichen Messfehler belastet werden kann.**

#### <span id="page-7-2"></span>**3.1.1 2-Pol-Strom-Messung (mit Schirmkabel)**

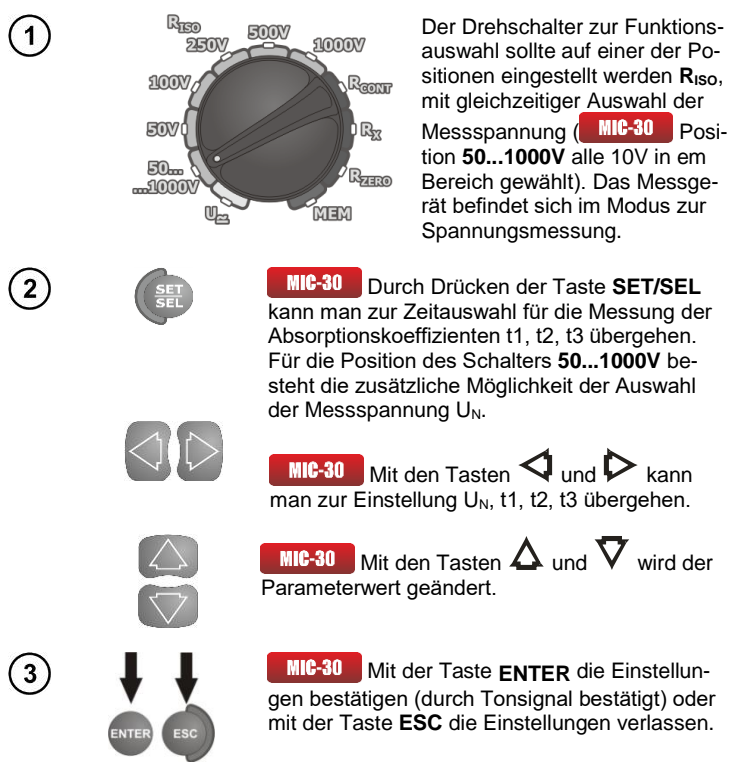

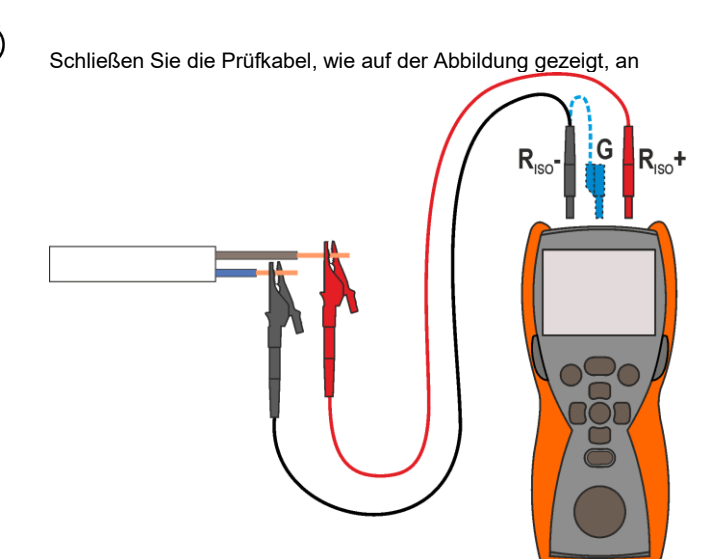

**Das Endstück des Schirmkabels sollte man mit beiden Bananensteckern ausschließlich zum Messgerät anschließen. Es darf nicht an das Objekt oder Netz angeschlossen werden.**

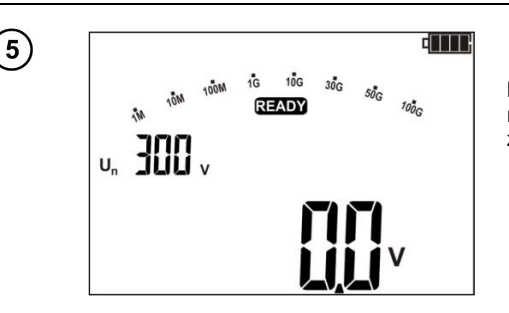

Das Messgerät ist bereit zur Messung.

 $\left( 6\right)$ 

 $\boldsymbol{\Lambda}$ 

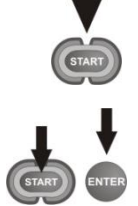

Drücken Sie **START**.

Die Messung wird kontinuierlich durchgeführt, bis die Taste losgelassen wird oder die programmierte Messdauer erreicht wird.

Um die Messung fortzuführen (blockieren), drücken Sie die Taste **ENTER** bei gleichzeitig gedrückter Taste **START** - es erscheint das Symbol  $\oplus$  LOCK. Um die Messung in diesem Modus zu unterbrechen, drücken Sie die Taste **ESC** oder **START**.

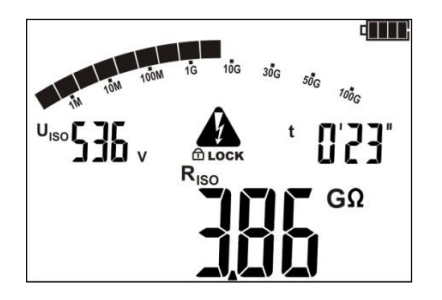

Das Display während der Messung.

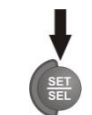

Mit der Taste **SET/SEL** kann man zur Anzeige des Leckstroms I<sub>L</sub> an Stelle U<sub>ISO</sub> übergehen.

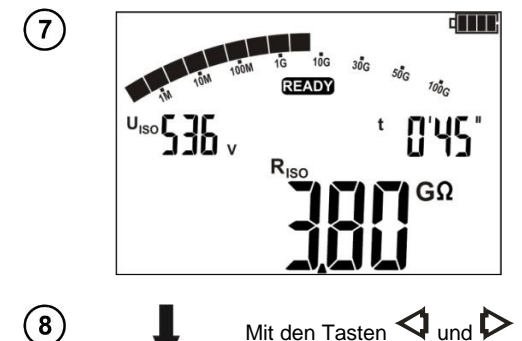

Nach Beenden der Messungen sind die Ergebnisse abzulesen.

Mit den Tasten  $\triangle$  und  $\triangleright$  : **MIC-10** kann die Kapazität des geprüften Objekts C angezeigt werden, MIC-30 die jeweiligen Komponenten können in folgender Reihenfolge angezeigt werden:  $(R<sub>ISO</sub> + U<sub>ISO</sub>) \rightarrow (C + I<sub>L</sub>) \rightarrow (Rt1 + It1) \rightarrow (Rt2 + It2) \rightarrow$  $(Rt3 + It3) \rightarrow (Ab1(DAR) + U_{ISO}) \rightarrow (Ab2(Pi) + U_{ISO}) \rightarrow$  $(R<sub>ISO</sub> + U<sub>ISO</sub>)$ , wo C – die Kapazität des gemessenen Objekts ist.

#### **Anmerkungen:**

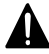

**Bei der Messung des Isolationswiderstands auf den Enden der Messkabel der MIC-10 / MIC-30 Messgeräte, tritt eine gefährliche Spannung von bis zu 1kV auf.**

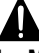

**Die Messkabel dürfen vor Abschluss der Messungen nicht getrennt werden. Dies birgt die Gefahr eines Stromschlages und verhindert die Entladung des Objekts.**

MIC-30 Das Ausschalten der Zeit t2 hat zur Folge, das die Zeit t3 ebenfalls ausgeschaltet wird.

MIC-30 Die Stoppuhr, die die Messdauer zählt wird bei Stabilisierung der Spannung U<sub>ISO</sub> eingeschaltet.

- Das Symbol **LIMIT I!** bedeutet einen Betrieb bei Strombegrenzung des Wechselrichters (z.B. beim Laden des Objekts).

- Wenn der Betrieb bei begrenztem Strom länger als 20 Sek. dauert, wird die Messung unterbrochen.

Beim Überschreiten der charakteristischen Punkte (Zeiten tx), durch die Stoppuhr, wird ein langes Tonsignal ausgegeben.

**MIC-30** Liegt der Wert eines der gemessenen Wirkwiderstände außerhalb des Bereichs, wird der Wert des Absorptionskoeffizienten nicht angezeigt; es werden horizontale Striche angezeigt.

- Während der Messung leuchtet die LED orange.

- Nach Abschluss der Messung erfolgt die Entladung der Kapazität des gemessenen Objekts durch Kurzschluss der Messklemmen mit einer Resistenz von 100k.

- Die Kapazität des Objekts wird am Ende der Messung, bei der Entladung gemessen.

- Falls während der Messung auf dem Objekt eine externe Spannung auftritt, wird die Messung nach 20 Sekunden unterbrochen, wird die Meldung lidet angezeigt und es ertönt ein zwei toniger Signalton, und die LED wird rot leuchten.

## **Zusätzliche Informationen die vom Messgerät angezeigt werden**

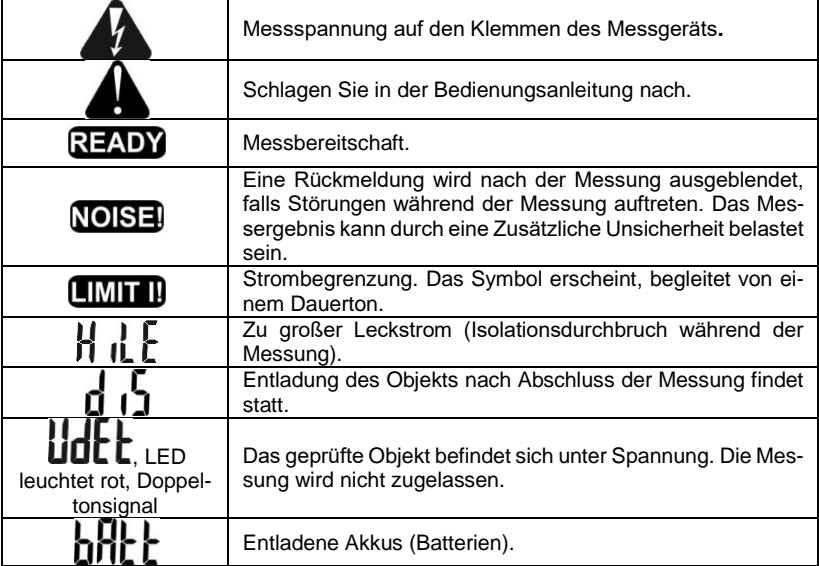

#### <span id="page-11-0"></span>**3.1.2 3-Pol-Strom-Messung (mit Schirmkabel)**

Um den Einfluss der Oberflächenströme in Geräten bis 1kV zu eliminieren, wird die Messung mit drei Klemmen durchgeführt. Beispielsweise bei der Messung des Widerstands zwischen den Wicklungen eines kleinen Motors, wird die Buchse **G** des Messgeräts mit dem Gehäuse des Motors verbunden:

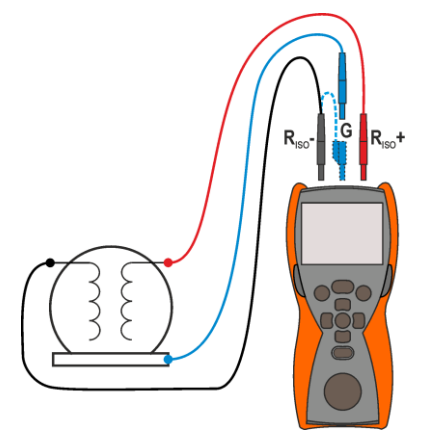

<span id="page-11-1"></span>**3.1.3 Messung mit dem Adapter WS-04**

#### **ACHTUNG:**

**Messung mit Verwendung von WS-04 ist nur bei einer Messspannung bis 500V möglich, für höhere Spannungen wird diese Messung blockiert.**

Der Adapter WS-04 ermöglicht eine automatische Messung bis zu 3 Kabelkombinationen von N, L und PE. Der Adapter hat an einem Ende einen Stecker, der an die Anschlussbuchsen des Messgeräts angeschlossen wird, und am anderen Ende einen Standardstecker mit Stift. Die Auswahl der Kabelkombinationen, die automatisch überprüft werden sollen, erfolgt in den Einstellungen des Messgerätes, siehe Kapite[l 2.](#page-6-0)

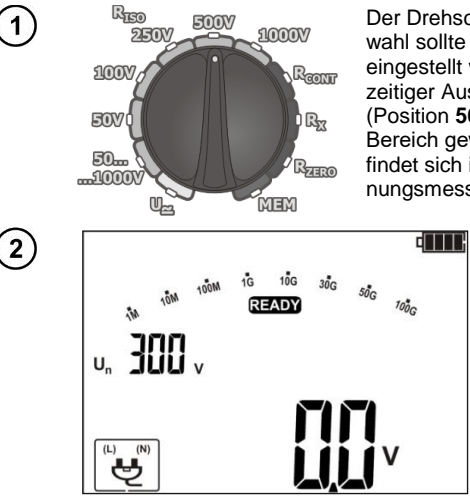

Der Drehschalter zur Funktionsauswahl sollte auf einer der Positionen eingestellt werden R<sub>ISO</sub>, mit gleichzeitiger Auswahl der Messspannung (Position **50...1000V** alle 10V in em Bereich gewählt). Das Messgerät befindet sich im Modus zur Spannungsmessung.

> Nachdem WS-04 über die Buchse angeschlossen wurde, erscheint auf dem Display ein Mnemonik, der die Erkennung des Adapters signalisiert.

Stellen Sie die Messspannung  $U_N$  ein (bezieht sich nur auf die Position des Schalters **50...1000V**) und die Zeiten t1, t2, t3, wie für eine 2-Pol-Messung. Die Einstellungen betreffen die Resistenzmessung der Isolierung jedes Leitungspaares, das in den Haupteinstellungen gewählt wurde.

Schließen Sie den Stecker WS-04 an die gemessene Buchse an.

Messung für die 2-Pol-Strommessung starten.

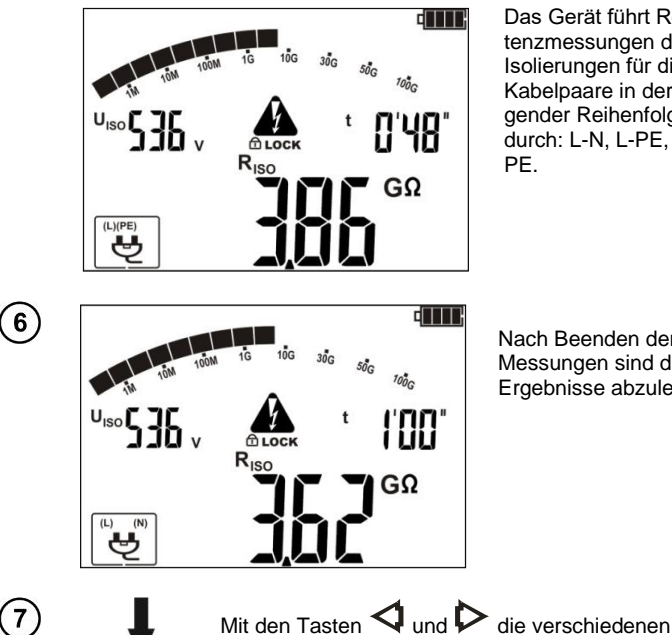

Das Gerät führt Resistenzmessungen der Isolierungen für die Kabelpaare in der folgender Reihenfolge durch: L-N, L-PE, N-PE.

Nach Beenden der Messungen sind die Ergebnisse abzulesen.

**Anmerkungen:**

 $\left[3\right]$ 

4

 $\overline{5}$ 

- Im Falle von Fehlern **H<sub>IM</sub>LE, UDEL, LIMIT II**, usw. wird nur die Messung des aktuellen Kabelpaares unterbrochen und nicht die gesamte Messung.

Komponenten können in derselben Reihenfolge, wie für eine 2-Pol-Strommessung durchgeschaut werden und entsprechend für die Paare L-N, L-PE, N-PE.

- Weitere Bemerkungen und angezeigten Symbole, wie für eine 2-Pol-Messung.

#### <span id="page-13-0"></span>*3.2 Niederspannungs-Widerstandsmessung*

#### <span id="page-13-1"></span>**3.2.1 Widerstandsmessung der Schutzleitungen und Ausgleichsverbindungen (mit 200mA Strom)**

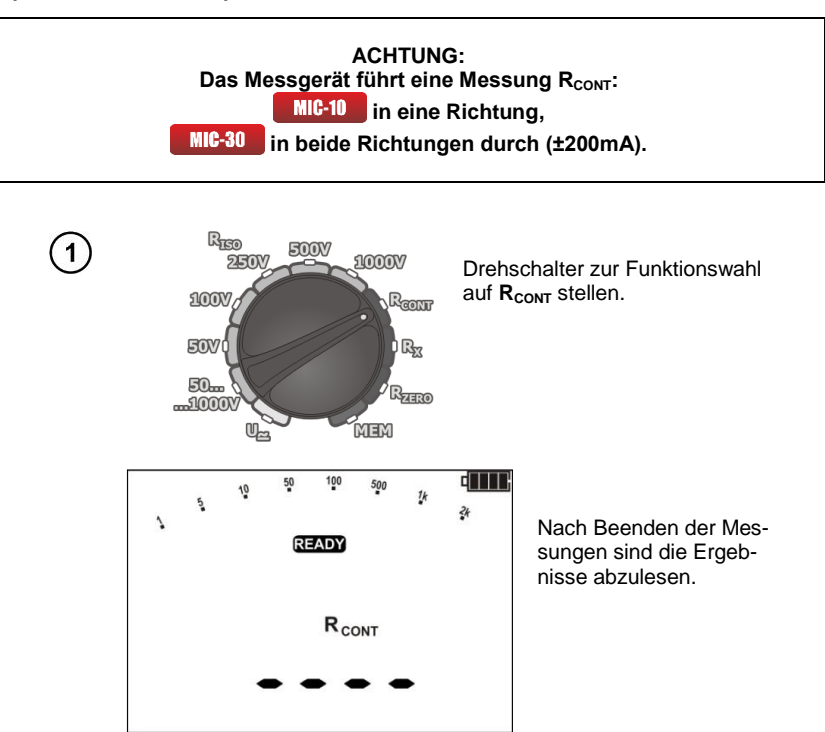

 $\mathbf{2}$ 

Messgerät an das Objekt anschließen.

Die Messung wird automatisch eingeleitet, wenn das Messgerät eine Resistenz entdeckt, die sich im messbaren Bereich befindet.

Die Messung kann auch manuell mit der Taste **START** ausgelöst werden<sup>.</sup>

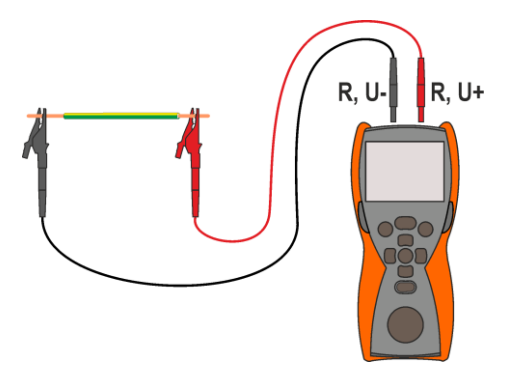

Ergebnis ablesen.

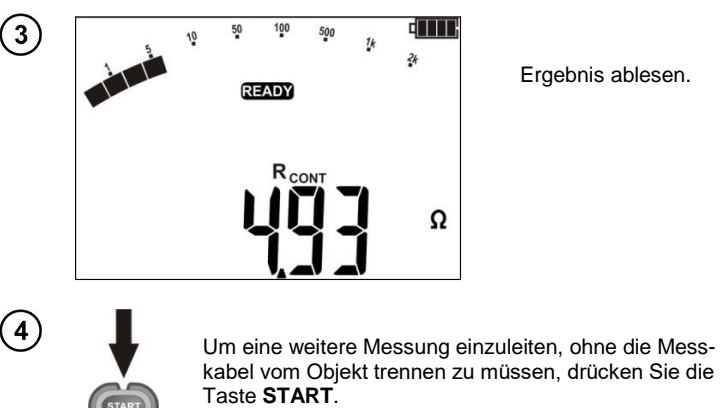

## **Zusätzliche Informationen die vom Messgerät angezeigt werden**

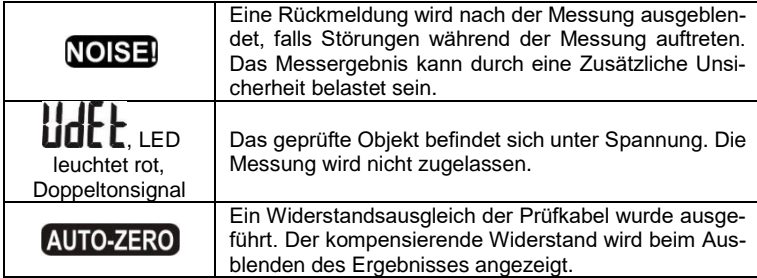

#### <span id="page-15-0"></span>**3.2.2 Widerstandsmessung**

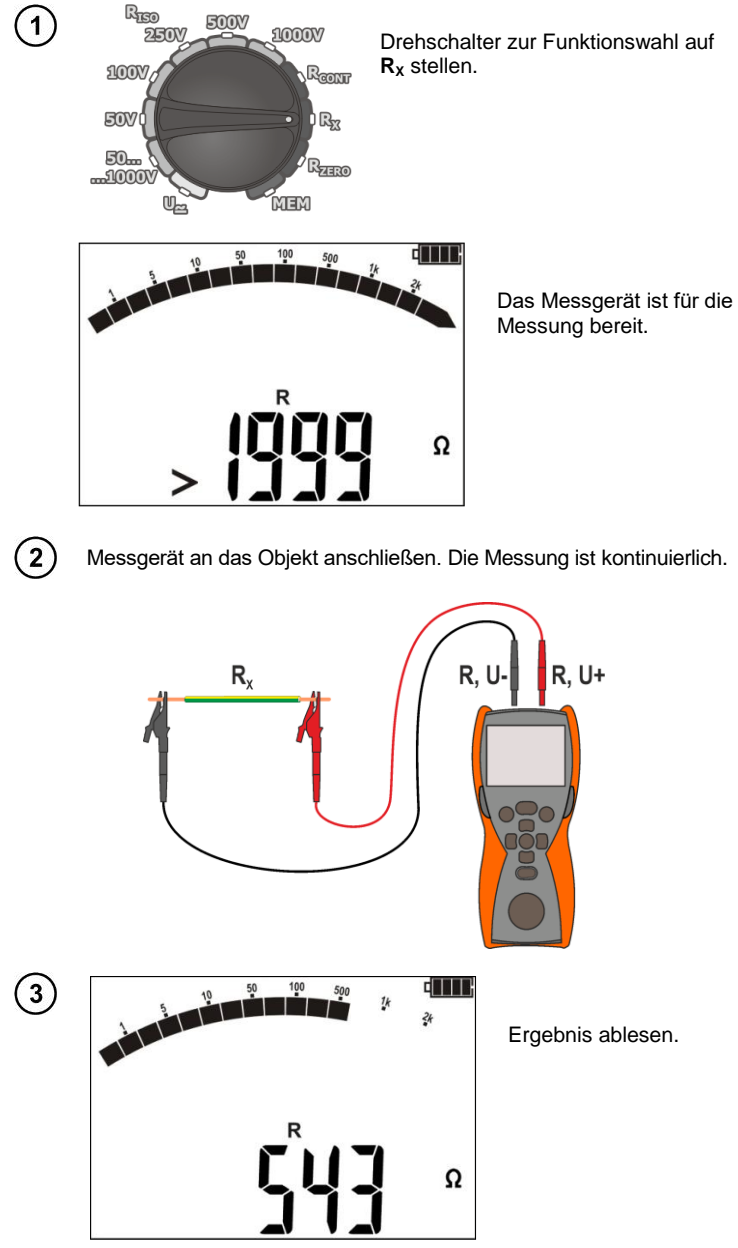

#### **Anmerkungen:**

- Für R<30Ω ertönt ein Dauertonsignal und die LED leuchtet grün.

#### <span id="page-16-0"></span>**3.2.3 Der Widerstandsausgleich der Prüfkabel**

Um den Einfluss des Widerstandes der Prüfkabel auf das Messergebnis zu eliminieren (R<sub>CONT</sub> i RX), kann ein Ausgleich durchgeführt werden (automatische Nulleinstellung).

![](_page_16_Figure_2.jpeg)

Um die Kompensation zu entfernen (zur Grundeinstellung zurückzukehren) sollten die genannten Schritte befolgt werden, aber bei getrennten Prüfkabeln – die Aufschriften AUTO-ZERO und DII verschwinden, es erscheint die Aufschrift DFF.

MIC-10 ● MIC-30 – BEDIENUNGSANLEITUNG 15

 $\left(5\right)$ 

#### <span id="page-17-0"></span>*3.3 Spannungsmessung*

![](_page_17_Figure_1.jpeg)

## **Zusätzliche Informationen die vom Messgerät angezeigt werden**

![](_page_17_Picture_102.jpeg)

#### <span id="page-17-1"></span>*3.4 Speichern des zuletzt gemessenen Wertes*

Das letzte Ergebnis wird bis zur nächsten Messung gespeichert, bzw. bis die Messparameter oder die Messfunktion über den Drehschalter geändert wird. Nachdem Sie zum Ausgangsdisplay der jeweiligen Funktion automatisch oder mit der Taste **ESC** gelangt sind, kann das Ergebnis aufgerufen werden, indem Sie **ENTER** drücken. Ähnlich kann auch das letzte Messergebnis aufgerufen werden, nachdem das Messgerät ausgeschaltet und wieder eingeschaltet wurde, solange die Position des Funktionsschalters nicht geändert wurde.

## **4 Speicherung der Messergebnisse**

<span id="page-18-0"></span>Die Messgeräte MIC-10 / MIC-30 sind mit einem Ergebnisspeicher ausgestattet (990 Zellen, von denen jede ein Set mir Ergebnissen R<sub>ISO</sub> aus WS-04 und R<sub>CONT</sub> enthalten kann). Der Speicher ist in 10 Datenbanken mit jeweils 99 Zellen aufgeteilt. Dank der dynamischen Zuweisung der Speicherkapazität kann jede der Zellen eine unterschiedliche Anzahl an Ergebnissen beinhalten, abhängig von den Anforderungen. Dies gewährleistet eine optimale Nutzung des Speichers. Jedes Ergebnis kann in einer Zelle mit individuell ausgewählter Nummer und in der ausgewählten Datenbank gespeichert werden, wodurch es möglich ist, die Nummern der Zellen den jeweiligen Messpunkten zuzuordnen und die Nummern der Datenbanken den jeweiligen Objekten, Messungen in beliebiger Reihenfolge durchzuführen und sie zu wiederholen, ohne die weiteren Daten zu verlieren.

Die gespeicherten Messergebnisse **werden nicht gelöscht** nachdem das Messgerät ausgeschaltet wird, wodurch sie später abgelesen oder an einen Computer gesendet werden können. Die Nummer der laufenden Zelle und Datenbank wird auch nicht geändert.

#### **Anmerkungen:**

- In einer Zelle können Messergebnisse gespeichert werden, die mit allen verfügbaren Messfunktionen ermittelt wurden, mit Ausnahme von  $\mathbf{R}_{\mathbf{X}}$  und  $\mathbf{U} \simeq$ .

- Nach Eingabe des Messergebnisses wird automatisch die Nr. der Zelle erhöht.

- Es ist ratsam den Speicher zu löschen, nachdem die Daten gelesen wurden, oder vor einer neuen Serie von Messungen, die in denselben Zellen gespeichert werden können, wie die vorherigen.

#### <span id="page-18-1"></span>*4.1 Speichern der Messergebnisse*

![](_page_18_Figure_8.jpeg)

Nach der Messung die Taste **ENTER** drücken.

![](_page_18_Figure_10.jpeg)

Die Zelle ist leer.

![](_page_18_Picture_12.jpeg)

Die Zelle ist durch denselben Messungstyp besetzt.

![](_page_19_Figure_0.jpeg)

Beim Versuch in einer besetzten Zelle Daten zu speichern, erscheint eine Warnmeldung:

![](_page_20_Picture_1.jpeg)

## **Anmerkungen:**

- Es wird eine Reihe von Ergebnissen (das Hauptergebnis und Zusatzergebnisse) der jeweiligen Messfunktion und die Messparameter und Bedingungen (z.B. der Messung **NOBEI)** gespeichert. - In der jeweiligen Zelle kann nicht gleichzeitig das Ergebnis der Messung R<sub>ISO</sub> das mit der 2-Pol-Methode gemessen wurde und mithilfe von WS-04.

## <span id="page-20-0"></span>*4.2 Speicher durchsuchen*

![](_page_20_Figure_5.jpeg)

#### **Anmerkungen:**

- Beim Aufrufen der Messung R<sub>ISO</sub> werden im dem Feld Stoppuhr/Speicher abwechselnd die Nummer der Datenbank, der Zelle und die Uhrzeit der Eintragung des Ergebnisses in den Speicher angezeigt. Dies betrifft alle Messungen  $R_{\text{iso}}$  und  $L$ .

## <span id="page-21-0"></span>*4.3 Löschen des Speichers*

Es können der gesamte Speicher oder nur die jeweiligen Datenbanken gelöscht werden.

#### <span id="page-21-1"></span>**4.3.1 Löschen der Datenbank**

![](_page_21_Figure_3.jpeg)

Erneut **ENTER** drücken.

![](_page_22_Picture_1.jpeg)

Nach Löschen der Datenbank gibt das Messgerät ein Tonsignal aus und stellt die Nummer der Zelle auf "01".

![](_page_22_Figure_3.jpeg)

#### <span id="page-22-0"></span>**4.3.2 Löschen des gesamten Speichers**

![](_page_22_Figure_5.jpeg)

![](_page_23_Figure_0.jpeg)

## **5 MIC-30 Datenübertragung**

## <span id="page-23-1"></span><span id="page-23-0"></span>*5.1 Zubehör für die Zusammenarbeit mit einem Computer*

Zur Zusammenarbeit des Messgerätes mit einem Computer ist das Modul Bluetooth und die entsprechende Software notwendig. Ein verfügbares Programm dazu ist **Sonel Reader**, das ermöglicht die Daten, die im Speicher des Messgerätes gespeichert sind zu lesen und zu präsentieren. Die Software ist kostenlos zum Download erhältlich auf der Website des Herstellers. Angaben zur Verfügbarkeit der Software, die mit dem Messgerät kompatibel ist, finden Sie beim Hersteller oder bei Vertragshändlern.

Die Software kann mit vielen Geräten der Firma SONEL S.A., die über eine USB-Schnittstelle und/oder Funkmodul verfügen.

Detaillierte Informationen finden Sie beim Hersteller oder bei Vertragshändlern.

#### <span id="page-24-0"></span>*5.2 Datenübertragung mithilfe des Moduls Bluetooth*

![](_page_24_Figure_1.jpeg)

#### **Die Standard-PIN für Bluetooth ist "1234".**

#### <span id="page-25-0"></span>*5.3 Datenübertragung mithilfe des Radio-Moduls OR-1*

![](_page_25_Figure_1.jpeg)

Die Standard-PIN für OR-1 ist "123".

## **6 Aktualisierung der Software**

In den Haupteinstellungen den Software-Aktualisierungs-Modus wählen (Kap[. 2\)](#page-6-0). Das Messgerät zeigt folgende Anzeige an.

![](_page_26_Picture_2.jpeg)

 $\mathbf{2}^{\prime}$ 

<span id="page-26-0"></span> $(1)$ 

Drücken Sie die Taste **ENTER**, um mit der Datenübertragung zu beginnen.

![](_page_26_Picture_5.jpeg)

![](_page_26_Picture_6.jpeg)

Verbinden Sie das Bluetooth Modul über die USB-Schnittstelle mit dem PC, falls es ist nicht mit PC integriert.

Bei der Paarung des Messgerätes mit dem Computer die PIN-4 Nummer eingeben, die der PIN-Nummer des Messgerätes in Haupteinstellungen entspricht.

![](_page_26_Picture_9.jpeg)

#### **Anmerkungen:**

#### **ACHTUNG!**

**Bevor Sie mit der Aktualisierung der Software beginnen legen Sie neue Batterien oder vollständig aufgeladene Akkus rein.**

- Den Modus können Sie mit der Taste **ESC** verlassen, solange das Gerät die Umprogrammierung des Speichers nicht anfängt – dann sind alle Tasten inaktiv.

- Nach der Aktualisierung schaltet sich das Gerät automatisch aus.

- Nach Einschaltet zeigt das Messgerät die aktuelle Nummer der Software (Firmwareversion) an.

- Sollten irgendwelche Probleme auftreten, wird die Meldung **Err***X* angezeigt (*X* – Fehlernummer). Schalten Sie das Messgerät aus und ein, alle unvollständigen Aktualisierungsdaten werden gelöscht und das Messgerät wird mit der vorherigen Firmwareversion gestartet. Falls ein erneuter Aktualisierungsversuch nicht positiv ausfällt, schicken Sie das Messgerät zum Service.

## **7 Stromversorgung des Messgeräts**

#### <span id="page-27-1"></span><span id="page-27-0"></span>*7.1 Überwachung der Versorgungsspannung*

Der Ladezustand der Batterien / Akkus wird laufend durch das Symbol, dass sich in der oberen rechten Ecke des Displays befindet, angezeigt:

![](_page_27_Picture_6.jpeg)

Die Batterien / Akkus sind geladen.

Batterien/Akkus fast entladen.

![](_page_27_Picture_9.jpeg)

Batterien / Akkus sind leer. Das Messgerät schaltet sich selbstständig ab.

#### <span id="page-27-2"></span>*7.2 Wechseln der Batterien / Akkus*

Die Messgeräte MIC-10 / MIC-30 werden durch vier Alkali-Batterien LR6 oder NiMH-Akkus der Größe AA versorgt.

![](_page_27_Picture_13.jpeg)

**Bevor Sie den Batteriedeckel abnehmen, trennen Sie die Messkabel.**

Um die Batterien / Akkus zu wechseln:

- 1. Kabel vom geprüften Kreis trennen und das Gerät ausschalten,
- 2. Drehen Sie die 4 Schrauben im unteren Teil des Gehäuses aus und entfernen Sie den Deckel.
- 3. Alle Batterien / Akkus durch neue ersetzen,
- 4. Setzen Sie den Deckel wieder auf und schrauben Sie ihn fest.

#### **Achtung: Entladene Akkus sind in einem separaten Ladegerät aufzuladen.**

#### **ACHTUNG!**

**Es ist nicht zulässig ein Messgerät mit nicht ganz geschlossener oder mit offener Batterieklappe (Akkuklappe) zu verwenden, es ist auch nicht erlaubt, das Gerät durch andere, als in der Bedienungsanleitung erwähnte, Stromquellen zu versorgen.**

#### <span id="page-28-0"></span>*7.3 Allgemeine Grundsätze für die Verwendung von NiMH-Akkus*

- Wenn das Gerät über längere Zeit nicht gebraucht wird, nehmen Sie die Akkus heraus und bewahren Sie sie separat auf.

- Akkus sollten an einem kühlen, trockenen, gut belüfteten Platz aufbewahrt und vor direkter Sonneneinstrahlung geschützt werden. Die Umgebungstemperatur für langfristige Lagerung soll unter 30 Grad Celsius gehalten werden. Wenn die Akkus für eine lange Zeit bei hoher Temperatur gelagert werden, können die ablaufenden chemischen Prozesse ihre Lebensdauer verkürzen.

- NiMH-Akkus halten in der Regel 500-1000 Ladezyklen. Die NiMH-Akkus erreichen ihre maximale Kapazität erst nach der Formierung (2-3 Lade-/Entlade-Zyklen). Der Lebenszyklus eines NiMH-Akkus ist direkt von der Tiefe der Entladung abhängig. Je tiefer die Entladung ist, desto kürzer ist die Lebensdauer eines Akkus.

- Der Memory-Effekt tritt bei NiMH-Akkus in beschränkter Weise auf. Die Akkus können ohne negative Folgen aufgeladen werden. Es wird jedoch empfohlen, die Akkus alle paar Zyklen vollständig zu entladen.

- Während der Lagerung entladen sich die NiMH-Akkus um etwa 30% der Kapazität pro Monat. Lagerung der Akkus bei hohen Temperaturen kann diesen Prozess zweimal beschleunigen. Um Tiefentladung zu vermeiden, nach der die Akkus erneut formiert werden müssen, soll man in bestimmten Zeitabständen (auch nicht gebrauchte) Akkus aufladen.

- Moderne Schnell-Ladegeräte erkennen sowohl zu niedrige, als auch zu hohe Temperaturen der Akkus und reagieren auf diese Situationen angemessen. Zu niedrige Temperatur soll den Ladevorgang verhindern, der in diesem Fall die Akkus dauerhaft beschädigen könnte. Wenn die Akkutemperatur steigt, bedeutet das, dass der Ladevorgang zu Ende geht und dies ist typisch. Aufladung bei hoher Umgebungstemperatur hat neben der Verkürzung des Lebenszyklus eines Akkus auch schnelles Wachstum der Akkutemperatur zur Folge, wodurch der Akku nicht vollständig geladen wird.

- Man soll nicht vergessen, dass Akkus bei schneller Ladung bis zu etwa 80% ihrer Kapazität aufgeladen werden. Bessere Ergebnisse können erzielt werden, wenn man den Ladevorgang fortsetzt: das Ladegerät schaltet automatisch auf Erhaltungsladung um und nach ein paar Stunden sind die Akkus vollständig geladen.

<span id="page-28-1"></span>- Bei extremen Temperaturen sollten die Akkus nicht verwendet oder geladen werden Extreme Temperaturen verkürzen den Lebenszyklus eines Akkus oder einer Batterie. Deshalb soll man es vermeiden, Geräte mit Akkus an sehr warmen Orten zu halten. Betriebstemperatur sollte unbedingt beachtet werden.

## **8 Reinigung und Pflege**

#### **ACHTUNG!**

**Es sollten lediglich Servicemethoden verwendet werden, die vom Hersteller in dieser Anleitung empfohlen wurden.** 

Das Gehäuse des Messgeräts kann mit einem weichen, feuchten Tuch und mit üblichen Reinigungsmitteln gereinigt werden. Man sollte keine Lösungsmittel oder Reiniger, die das Gehäuse beschädigen könnten (Pulver, Pasten usw.) verwenden.

Das elektronische System des Messgeräts erfordert keine Wartung.

## **9 Lagerung**

<span id="page-29-0"></span>Bei Lagerung des Geräts sind folgende Anweisungen zu beachten:

- trennen Sie alle Leitungen vom Gerät,
- reinigen Sie das Messgerät und das Zubehör gründlich
- bei längerem Nichtgebrauch des Messgeräts sollten die Batterien oder Akkus aus dem Messgerät entfernt werden,
- um die Tiefentladung des Akkus infolge einer längerer Lagerung zu vermeiden, sollen die Akkus von Zeit zu Zeit wieder aufgeladen werden.

## **10 Demontage und Entsorgung**

<span id="page-29-1"></span>Elektro- und Elektronik-Altgeräte müssen separat, also nicht mit anderen Abfällen gesammelt werden. Gemäß des Gesetzes über Entsorgung von Elektro- und Elektronik-Altgeräten müssen ausgediente Elektronikgeräte an einen Sammelpunkt abgegeben werden.

Vor der Abgabe der Geräte an einen Sammelpunkt soll man nie versuchen, Geräteteile selbständig zu demontieren.

<span id="page-29-2"></span>Man soll lokale Vorschriften zur Entsorgung von Verpackungen, Altbatterien und Altakkumulatoren beachten.

## **11 Technische Daten**

## <span id="page-29-3"></span>*11.1 Grundlegende Daten*

 $\Rightarrow$  Die in den Spezifikationen verwendete Abkürzung "v.Mw." gibt einen gemessenen Standartmesswert an.

#### **Messung der AC/DC-Spannungen**

![](_page_29_Picture_301.jpeg)

• Frequenzbereich: 45...65Hz

#### **Isolationswiderstandsmessung**

Genauigkeit der Spannungsvorgabe (R<sub>obc</sub>  $[\Omega] \ge 1000^*$ U<sub>N</sub> [V]): 0…+10% vom eingestellten Wert

Messbereich nach IEC 61557-2 für U<sub>N</sub> = 50V: 50k $\Omega$ ...250.0M $\Omega$ 

![](_page_29_Picture_302.jpeg)

\* - für den Adapter WS-04

Messbereich nach IEC 61557-2 für U<sub>N</sub> = 100V: 100k $\Omega$ ...500,0M $\Omega$ 

![](_page_29_Picture_303.jpeg)

\* - für den Adapter WS-04

![](_page_30_Picture_316.jpeg)

\* - für den Adapter WS-04

MIC-10 Messbereich nach IEC 61557-2 für U<sub>N</sub> = 500V: 500k $\Omega$ ...5,000G $\Omega$ 

![](_page_30_Picture_317.jpeg)

MIC-30 Messbereich nach IEC 61557-2 für U<sub>N</sub> = 500V: 500k $\Omega$ ...20,00G $\Omega$ 

![](_page_30_Picture_318.jpeg)

\* - für das Kabel WS-04

MIC-10 Messbereich nach IEC 61557-2 für U<sub>N</sub> = 1000V: 1000k $\Omega$ ...10,00G $\Omega$ 

![](_page_30_Picture_319.jpeg)

#### **MIC-30** Messbereich nach IEC 61557-2 für U<sub>N</sub> = 1000V: 1000k $\Omega$ ...100,0G $\Omega$

![](_page_31_Picture_315.jpeg)

 $\Rightarrow$  **Hinweis:** Für Werte des Isolationswiderstandes unter R<sub>ISOmin</sub> wird keine Genauigkeit spezifiziert, aufgrund des Betriebs des Messgerätes unter Strombegrenzung des Wechselrichters, gemäß der Formel:

$$
R_{ISO\min} = \frac{U_{ISOnom}}{I_{ISOnom}}
$$

wo:

 $R_{\text{ISOmin}}$  – Mindestwiderstand der Isolierung ohne Strombegrenzung des Wechselrichters

 $U<sub>ISOnom</sub>$  – Nennstromspannung

I<sub>ISOnom</sub> – Nennstrom des Wechselrichters (1mA)

#### **MIC-30** Messung des Leckstroms

![](_page_31_Picture_316.jpeg)

ILmax – maximaler Strom bei Kurzschluss der Kabel,

die Auflösung und Einheiten sind vom Messbereich des Widerstands der Isolierung abhängig.

#### **Messung der Kapazität**

![](_page_31_Picture_317.jpeg)

 $\bullet$  Messung des Widerstands nur bei der Messung R<sub>ISO</sub>

 Für Messspannungen unter 100V und einer gemessenen Resistenz unter 10MΩ, ist der Messfehler der Kapazität nicht zu spezifizieren

#### **Niederspannungs-Kontinuitätsmessung des Kreises und der Resistenz**

**Messung der Kontinuität der Schutz- und Ausgleichsverbindungen (mit 200mA Strom)** Messbereich gemäß IEC 61557-4: 0,10…1999

![](_page_31_Picture_318.jpeg)

- Spannung bei geöffneten Klemmen: <8V
- Ausgangsstrom bei R <  $2\Omega$ : I > 200mA
- Der Widerstandsausgleich der Prüfkabel
- MIC-10 Messung in eine Richtung
- MIC-30 Der in zwei Richtungen fließende Strom, ausgeblendeter Mittelwert der Resistenz

#### **Niederspannungs-Widerstandsmessung**

![](_page_32_Picture_234.jpeg)

- Spannung bei geöffneten Klemmen: <8V
- Strom für die kurzgeschlossenen Klemmen 5mA< I <15mA
- Tonsignal und LED leuchtet auf für den gemessenen Widerstand <  $30\Omega \pm 10\%$
- Der Widerstandsausgleich der Prüfkabel

#### <span id="page-32-0"></span>*11.2 Weitere technische Daten*

![](_page_32_Picture_235.jpeg)

r) das Produkt erfüllt die Anforderungen EMV (Elektromagnetische Verträglichkeit) gemäß der Norm....................................

...............................................................................................................................................EN 61326-1 und EN 61326-2-2

#### **Achtung:**

**MIC-30** SONEL S. A. erklärt hiermit, dass der Radiogerättyp MIC-30 mit der Richtlnie 2014/53/EU vereinbar ist. Der volle Text der EU-Konformitätserklärung ist unter der folgenden Internetadresse verfügbar: [https://sonel.pl/de/download/konformi](https://sonel.pl/de/download/konformitatserklarungen/)[tatserklarungen/](https://sonel.pl/de/download/konformitatserklarungen/)

#### <span id="page-33-0"></span>*11.3 Weitere Daten*

Angaben zu den zusätzlichen Unsicherheiten sind besonders dann nützlich, wenn das Messgerät unter untypischen Bedingungen verwendet wird und für Messlabore bei der Eichung.

#### <span id="page-33-1"></span>**11.3.1 Zusätzliche Messunsicherheiten gemäß IEC 61557-2 (RISO)**

![](_page_33_Picture_156.jpeg)

#### <span id="page-33-2"></span>**11.3.2 Zusätzliche Messunsicherheiten gemäß IEC 61557-4 (RCONT 200mA)**

![](_page_33_Picture_157.jpeg)

#### **12 Hersteller**

<span id="page-33-3"></span>Hersteller des Geräts, von dem der Garantie- und Nachgarantieservice geführt wird, ist:

#### **SONEL S.A.**

Wokulskiego 11 58-100 Świdnica Polen Tel. +48 74 884 10 53 (Kundenbetreuung) E-Mail: [customerservice@sonel.com](mailto:customerservice@sonel.com) Webseite[: www.sonel.com](http://www.sonel.com/)

#### **Achtung:**

**Zur Durchführung der Reparaturarbeiten ist nur der Hersteller befugt.** 

#### **WARNUNGEN UND INFORMATIONEN, DIE DAS MESSGERÄT AUSGIBT**

**ACHTUNG! Der Anschluss der Klemmen an eine höhere Spannung als 600V kann zur Beschädigung des Messgeräts führen und eine Gefahr für den Benutzer darstellen.**

![](_page_34_Picture_92.jpeg)

- bREE
- Die Batterien oder die Akkus sind leer. Die Batterien müssen gewechselt werden, bzw. die Akkus müssen aufgeladen.

![](_page_35_Picture_0.jpeg)

## **SONEL S.A.**

Wokulskiego 11 58-100 Świdnica Polen

## Kundenbetreuung

Tel. +48 74 884 10 53 E-Mail: customerservice@sonel.com

## www.sonel.com